## RMON für die Workgroup Catalyst-Serie Ī

## Inhalt

Einführung Allgemeine Fragen Bekannte Probleme und Lösungen Fehlermeldungen für die TrafficDirector-Software [Zugehörige Informationen](#page-7-0)

# Einführung

In diesem Dokument wird die Arbeitsgruppen-Catalyst-RMON (Remote Monitoring) vorgestellt. Die hier vorgestellten Informationen umfassen Funktionen und Einschränkungen, Antworten auf häufig gestellte Fragen, Lösungen für bekannte Probleme und Beschreibungen gängiger Fehlermeldungen. Weitere Informationen zur TrafficDirector-Software finden Sie in den Dokumenten im Abschnitt Related Information (Zugehörige Informationen) dieses Dokuments und in den Versionshinweisen.

Hier einige hilfreiche Begriffe:

• RMON-Client - die TrafficDirector RMON-Software, die auf dem Managementsystem ausgeführt wird (z. B. Sun SPARC)

• RMON Agent - der Workgroup Catalyst Simple Network Management Protocol (SNMP)-Stack Catalyst RMON-Funktionen für Arbeitsgruppen

Die Software Catalyst Switch Device Management Protocol (DMP) und Network Management Processor (NMP) Version 3.1 oder höher unterstützt die RMON Management Information Base (MIB) RFC1271. Dies bedeutet, dass der Catalyst Switch als RMON-Test für jedes seiner Ethernet-Segmente fungieren kann. Der RMON-Agent wird auf dem FDDI-Port nicht unterstützt, aber die FDDI kann mit SNMP verwaltet werden.

Jede Ethernet-Schnittstelle auf dem Workgroup Catalyst kann als RMON-Abfrage mit RMON-Client-Software wie TrafficDirector konfiguriert werden. Der Catalyst Switch verfügt nur über begrenzte Ressourcen für die RMON- und SNMP-Verarbeitung. Diese Ressourcen umfassen sowohl Arbeitsspeicher- als auch CPU-Zyklen. Der Arbeitsgruppen-Catalyst ist kein dedizierter RMON-Agent. Daher besteht die erste Priorität darin, den Netzwerkverkehr oder die Netzwerkroute zu wechseln (falls konfiguriert).

Der Cisco Catalyst 1200-Switch unterstützt neun RMON-Gruppen: Statistiken, Verlauf, Hosts, ● Datenverkehrsmatrix, Top N, Filter, Ereignisse, Datenerfassung und Alarme. Diese Unterstützung wird nur über TrafficDirector geleistet. HP OpenView und andere SNMP-Manager können nur nach Statistiken und Verlaufsgruppen der RMON MIB abfragen.

• Der Catalyst 5000-Switch unterstützt Mini-RMON: Statistiken, Verlauf, Alarme und Ereignisse. Der Catalyst Switch antwortet auch auf MIB-Browse-Abfragen, z. B. einen generischen SNMP

MIB-Browser. Diese Abfragen stellen SNMP-GetRequest-PDUs dar, die der Catalyst verarbeiten und darauf reagieren kann, sofern die IP-Schicht ordnungsgemäß konfiguriert ist und der Community-String gültig ist.

Neben der RMON-MIB unterstützt der Catalyst-Switch auch verschiedene andere MIBS. Weitere Informationen finden Sie in den MIB-Unterstützungslisten.

Der Cisco Catalyst 1200 Switch kann bis zu acht Schnittstellen unterstützen (Ports 3 bis 10).

Der Arbeitsgruppen-Catalyst 1200 verfügt über 768 KB Arbeitsspeicher, der für die RMON-Nutzung reserviert ist. Arbeitsspeicher, der nicht von einer Gruppe verwendet wird, kann von anderen Gruppen verwendet werden. Beachten Sie bei der Konfiguration von Sonden und der Installation von Domänen folgende Nummern:

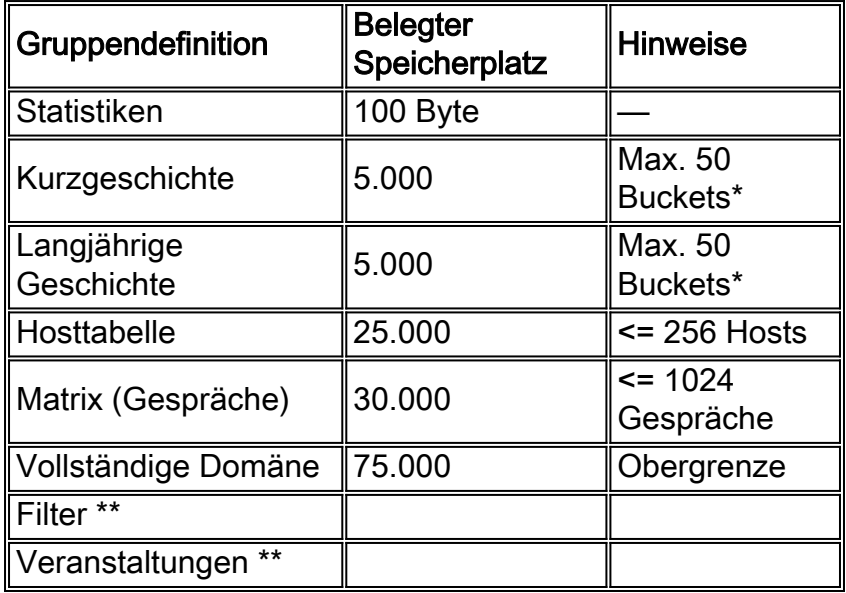

Hinweis: \* Ein Eimer ist ein Beispiel für die Datenerfassung.

Hinweis: \*\* Machen Sie sich keine Gedanken über den Speicher für diese Aktivität.

Dynamische Speichernutzung für Mini-RMON bei Catalyst Switches der Serie 5000:

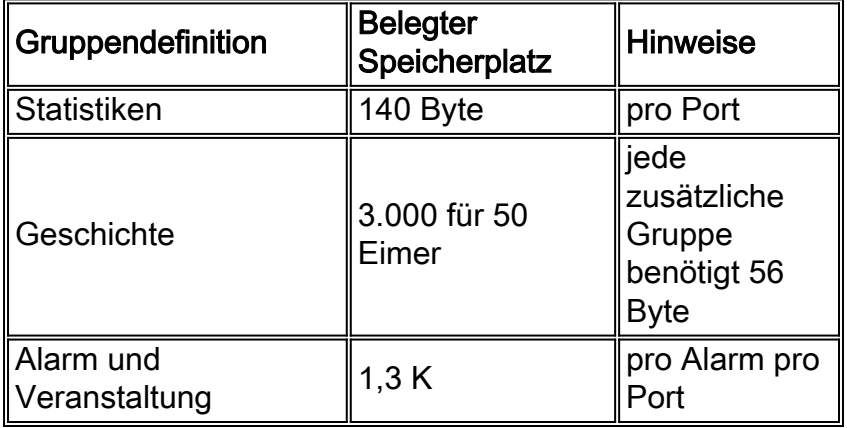

Es gibt einen zentralen DRAM-Pool für die dynamische Zuweisung. Jedes Feature bezieht sich auf diesen Pool. Verwenden Sie die angegebenen Formeln, um die Anwendung von RMON zu bestimmen.

Verwenden Sie den Befehl show version, um die Anzahl der verwendeten und kostenlosen

DRAMs in Version 3.1 und höher anzuzeigen.

Auf dem Cisco Catalyst 1200 benötigt die Datenerfassung flexible kostenlose Puffer (zwischen 64.000 und 256.000). Achten Sie daher auf die folgenden Kombinationen:

- Vollständige RMON auf allen Ports + mehrere Alarme und Ereignisse + eine Datenerfassung über 256 KB auf einem Port
- 1-6 Domänen mit nur Statistiken und Verlauf auf allen Schnittstellen + mehrere Alarme und Ereignisse + eine 512.000 Datenerfassung auf einer Schnittstelle
- 1-6 Domänen mit nur Statistiken und Verlauf auf allen Schnittstellen + mehrere Alarme und Ereignisse + zwei 256.000 Datenerfassungen auf zwei Schnittstellen
- 1-6 Domänen mit nur Statistiken und Verlauf auf allen Schnittstellen + mehrere Alarme und Ereignisse + vier 128.000 Datenerfassungen auf vier Schnittstellen
- 1-6 Domänen mit nur Statistiken und Verlauf auf allen Schnittstellen + mehrere Alarme und Ereignisse + acht 64.000 Datenerfassungen auf allen Schnittstellen

Verwenden Sie diese Formel, um die Speichernutzung für RMON durch den Catalyst Switch zu berechnen:

Memory Usage = # logical agents defines \* [(75k for all agents)+(short term hist. =  $5k$ )+(long term hist. =  $5k$ )+(host table =  $25k$ )+(matrix table  $= 30K$  + (statistics = 100 bytes = 0.1k) + (data capture =[64-512]k)] <= 768k bytes

Weitere Informationen zu Dokumentkonventionen finden Sie in den [Cisco Technical Tips](/c/de_de/support/docs/dial-access/asynchronous-connections/17016-techtip-conventions.html) **Conventions** 

# Allgemeine Fragen

### F. Kann ich beispielsweise einen herkömmlichen SNMP Manager, HP OpenView, verwenden, um RMON-Objekte (RFC 1271) vom Catalyst Switch der Arbeitsgruppe abzurufen?

Antwort: Nein, nicht mit Version 3.1 der DMP- und NMP-Software für Workgroup Catalyst-Switches; Sie benötigen dazu Version 3.2. Wenn Version 3.2 installiert ist, führen Sie diesen Befehl aus, um den Workgroup Catalyst zurückzusetzen und eine Abfrage für RMON MIB-Objekte durchzuführen:

**set RMON default\_groups enable**

## F. Unterstützt der Arbeitsgruppen-Catalyst-Switch auch MIB-II-Objekte?

Antwort: Ja, der Arbeitsgruppen-Catalyst unterstützt MIB II-Objekte sowie die RMON MIB.

### F. Benötige ich spezielle Hardware-Upgrades, um die RMON-Funktionen von Workgroup Catalyst nutzen zu können?

Antwort: Nein, für den Workgroup Catalyst Switch sind keine speziellen Hardware-Upgrades erforderlich, um die volle RMON-Funktionalität nutzen zu können.

## F. Kann ich einen Agenten am FDDI-Port des Workgroup Catalyst Switches definieren?

Antwort: Nein, der Workgroup Catalyst unterstützt kein RMON für den FDDI-Port.

## F. Wie kann ich die Funktion für den Catalyst RMON-Switch der Arbeitsgruppe verwenden, um mehr als ein Segment zu überwachen?

Antwort: Sie müssen über die TrafficDirector-Software für jede Schnittstelle einen separaten Agent definieren. Geben Sie bei jeder Definition eines neuen Agenten die richtige Schnittstellennummer entsprechend des Ports oder Segments ein, den Sie überwachen möchten.

#### F. Kann ich auf den Catalyst Switch-Ports der Arbeitsgruppe RMON-Agenten definieren, die sich in unterschiedlichen Routengruppen befinden als mein RMON-Client?

Antwort: Ja, SNMP ist ein routbares Protokoll. Aus diesem Grund werden SNMP-Anforderungen für RMON-Objekte an die entsprechende Zielroute-Gruppe weitergeleitet.

## F. Wie wird der SUM-Port verwendet?

Antwort: Der SUM-Port ist ein regulärer Ethernet-Port, über den der Catalyst-Switch der Arbeitsgruppe Out-of-Band verwaltet werden kann. Diese Methode wurde entwickelt, um den Management-Datenverkehr vom Produktionsdatenverkehr auf allen zehn Cisco Catalyst 1200- Ports zu trennen. Der SUM-Port ermöglicht Ihnen den Zugriff auf RMON-Daten auf allen Schnittstellen.

#### F. Welchen Befehl kann ich verwenden, um sicherzustellen, dass RMON auf dem Workgroup Catalyst Switch aktiviert ist?

Antwort: Führen Sie im Aktivierungsmodus den Befehl show snmp aus, um festzustellen, ob RMON aktiviert ist. RMON ist standardmäßig aktiviert.

### F. Gibt es eine Möglichkeit herauszufinden, wie viel Bandbreite der RMON-Datenverkehr in einem Netzwerk beansprucht?

Antwort: Indirekt ja. Mit einem regulären MIB-Browser können Sie den Workgroup Catalyst auf SNMP-Datenverkehr abfragen. Statistiken zum SNMP-Datenverkehr fallen unter die SNMP-Gruppe, unter Standard-MIB II.

## F. Benötige ich unbedingt TrafficDirector?

Antwort: Ja, wenn Sie die 3.1 NMP- oder DMP-Software verwenden; no, wenn Sie 3.2 oder eine neuere Version der DMP- oder NMP-Software verwenden. Wenn Sie den Code 3.2 oder höher verwenden, können Sie diesen Befehl auf den Catalyst-Ports der Arbeitsgruppe verwenden, sodass konventionelle und andere RMON-Clients Standardgruppen aktivieren können.

Anschließend können Sie einen beliebigen SNMP-MIB-Browser verwenden, um den Workgroup Catalyst Switch abzufragen.

#### F. Kann ich den Arbeitsgruppen-Catalyst im FDDI-Ring verwalten, oder muss ich mich an einem der Ethernet-Ports befinden?

Antwort: Ja, Sie können den Workgroup Catalyst Switch von jedem Port aus verwalten, einschließlich der FDDI. Sie benötigen jedoch IP-Verbindungen.

#### F. Was muss ich tun, damit RMON auf dem Catalyst Switch der Arbeitsgruppe arbeitet?

Antwort: Gehen Sie folgendermaßen vor, um RMON auf dem Catalyst Switch der Arbeitsgruppe zu aktivieren:

- 1. Konfigurieren Sie die IP-Schicht-Informationen auf dem Gerät korrekt, einschließlich IP-Adresse, Netzmaske und Broadcast-Adresse.
- 2. Geben Sie den Befehl **set rmon enable** ein, um RMON zu aktivieren. RMON ist standardmäßig aktiviert.
- 3. Geben Sie den Befehl show snmp ein, um die RMON-Konfiguration anzuzeigen.
- Aktivieren Sie Standardgruppen, wenn Sie planen, RMON mit anderen Clients als der 4. TrafficDirector-Software zu verwenden. Geben Sie den Befehl set rmon default\_groups enable ein, um dies zu tun.
- 5. Geben Sie den Befehl show snmp ein, um die RMON-Konfiguration anzuzeigen.

## F. Welche Traps werden unterstützt?

Antwort: SNMP-Traps (PDU Typ 4) werden auf dem Workgroup Catalyst Switch vollständig unterstützt und entsprechen dem SNMP-Standard. LinkUp- und LinkDown-Traps werden ebenfalls unterstützt. Stellen Sie sicher, dass Traps aktiviert sind und ein Trap-Ziel definiert ist. Beim Trap-Ziel muss es sich um die IP-Adresse eines Geräts handeln, das Traps empfangen und interpretieren kann, z. B. HP OpenView, NetView 6000 oder SunNET Manager.

## F. Wie funktioniert die Authentifizierung?

Antwort: Alle SNMP PDU-Typen (GetRequest, GetNextRequest, SetRequest, GetResponse und Trap) werden mit einem Community-Zeichenfolgenfeld authentifiziert. Wenn Sie eine der Get-Anforderungen verwenden, müssen Sie über mindestens schreibgeschützte Zugriffsrechte verfügen. Wenn Sie SetRequest verwenden, müssen Sie über READ-WRITE-Zugriff verfügen und ein schreibbares Objekt festlegen. Objekte werden im MIB-Dokument als Referenz definiert. Geben Sie den Befehl show snmp ein, um die Community-Strings in den Arbeitsgruppen-Catalyst anzuzeigen. Sie können den Community String auch in eine beliebige Zeichenfolge ändern. Standardmäßig verwendet der Arbeitsgruppen-Catalyst-Switch "public" für schreibgeschützte, "private" für Lese- und Schreibvorgänge und "secret" für Lese- und Schreibvorgänge.

## F. Kann ich den Admin-Port verwenden, um RMON-Informationen abzurufen?

Antwort: Nein, der Admin-Port ist eine serielle Schnittstelle und wird strikt zur Eingabe von Konsolenbefehlen verwendet.

## F. Warum benötigt die TrafficDirector-Software eine Agentengruppe?

Antwort: Einige Netzwerke verfügen über eine große Anzahl von Agenten. Eine Agentengruppe vereinfacht die Arbeit des Administrators und minimiert den Netzwerk-Overhead.

## Bekannte Probleme und Lösungen

#### F. Ich kann keine RMON-Informationen vom Catalyst Switch der Arbeitsgruppe abfragen. Der Workgroup Catalyst Switch meldet "no such name" (Kein solcher Name) an meinen SNMP Manager. Wie kann ich diesen Vorgang wieder aufnehmen?

Antwort: Sie müssen Ihre DMP- und NMP-Software auf dem Workgroup Catalyst Switch auf Version 3.2 oder höher aktualisieren. In Version 3.1 können Sie keine RMON-Daten von herkömmlichen SNMP-Managern abfragen. Diese Version ist nur für die Verwendung mit der TrafficDirector-Software vorgesehen.

Wenn Sie bereits eine neuere Version der DMP- und NMP-Software verwenden, geben Sie den Befehl show snmp an der Konsolenaufforderung des Workgroup Catalyst Switches aus. Stellen Sie sicher, dass der RMON-Abschnitt unten aktiviert ist [default\_groups]. Wenn dies nicht der Fall ist, geben Sie den Befehl set rmon default groups enable ein, und geben Sie den Befehl show snmp erneut aus, um sicherzustellen, dass die Standardgruppen aktiviert sind.

### F. Was kann ich tun, wenn der Workgroup Catalyst Switch überhaupt nicht auf SNMP-Anfragen reagiert?

Antwort: Pingen Sie den Workgroup Catalyst Switch, um sicherzustellen, dass der IP-Stack korrekt konfiguriert ist. . Wenn der Switch nicht antwortet, stellen Sie sicher, dass die IP-Adresse, die Netzmaske und die Broadcast-Adresse korrekt eingestellt sind und dass die IP-Weiterleitung aktiviert ist, wenn Sie mehrere Routengruppen definiert haben. Überprüfen und vergewissern Sie sich schließlich, dass der richtige Community-String und der richtige Instanzwert verwendet werden. Wenn Sie normalerweise keinen Instanzwert definieren, werden alle möglichen Instanzen abgefragt. Überprüfen Sie die Community-Strings auf dem Catalyst Switch mit dem Befehl show snmp.

### F. Warum funktionieren einige der Anwendungstasten in der TrafficDirector-Software nicht?

Antwort: Nicht alle Anwendungen werden vom Workgroup Catalyst Switch unterstützt, z. B. Token Ring Monitor, Resource Manager und Remote Login). Diese Anwendungen werden nur von den RMON-Tests unterstützt.

### F. Wenn ich mit der TrafficDirector-Software einen neuen Agenten erstelle, warum erhalte ich dann eine Meldung, dass ein Agent einen Fehler enthält?

Antwort: Wenn Sie einen Agenten definieren, werden Sie nach einer Schnittstellennummer

gefragt. Wenn Sie "1" eingeben, meldet der Agent einen Fehler, da Port 1 ein FDDI-Port ist und für die RMON-Datenerfassung nicht unterstützt wird. In diesem Fall müssen Sie eine gültige Portnummer angeben. Gültige Nummern sind 3-10.

### F. Warum werden Traps, die vom Catalyst Switch-Agent der Arbeitsgruppe kommen, beim Versenden an die Client-Software gelegentlich beschädigt und verstümmelt?

Antwort: Dies ist das Ergebnis eines bekannten Problems mit der Pufferzuweisung und wurde in Version 3.2 des Workgroup Catalyst Switches behoben.

## Fehlermeldungen für die TrafficDirector-Software

## F. Was bedeutet die Fehlermeldung **Ungültiger Domänenname**?

Antwort: Wenn Sie Funktionen in der Befehlszeile eingeben, kann dieser Fehler auftreten. Der Domänen-Manager kann diese Meldung aufgrund einer unsachgemäßen Namenssyntax ebenfalls verursachen.

### F. Was bedeutet die Fehlermeldung **Domain nicht im Agent**?

Antwort: Dieser Fehler kommt von der Befehlszeile und kann beim Erstellen einer Befehlszeilenzeichenfolge auftreten. Der Domänen-Manager kann keine Domäne erreichen, die von einer anderen Management-Station deinstalliert wurde.

#### F. Was bedeutet die Fehlermeldung **Ungültiger Agentenname**?

Antwort: Dieser Fehler kommt von der Befehlszeile, normalerweise durch das Erstellen einer Befehlszeilenzeichenfolge. Der Agentenname ist in der Datei "agent.lst" nicht vorhanden.

#### F. Was bedeutet die Fehlermeldung **SNMP-Sitzung mit Agent kann nicht geöffnet werden**?

Antwort: Sie können diesen Fehler sehen, wenn ein Problem mit dem TCP- oder IP-Stack vorliegt. Dieser Fehler kann auch auftreten, wenn ein Problem mit dem Stack auf dem Client besteht oder wenn Out-of-Socket-Deskriptoren ausgeführt werden. Der Agent kann ohne IP-Adresse konfiguriert werden, oder der Agentenname kann in der Host-Datei fehlen.

#### F. Was bedeutet die Fehlermeldung **Eintrag oder Gruppe im Agenten nicht**?

Antwort: Dieser Fehler kann auftreten, wenn der Arbeitsgruppen-Catalyst-Switch versucht, zu einer Domäne in der Domänenliste zu gelangen, die jemand deinstalliert hat, aber noch im Lieferumfang enthalten ist.

#### F. Was bedeutet die Fehlermeldung **Kein Speicher verfügbar**?

Antwort: Diese Meldung bedeutet, dass kein Speicher verfügbar ist, um die Anwendung am Clientende auszuführen. Dies geschieht in der Regel in der Windows-PC-Version.

## F. Was bedeutet die Fehlermeldung **Max Agents in used**?

Antwort: Diese Meldung stammt nur von der Client-Anwendung, wenn Sie versuchen, mehr als 100 PC- oder 500 UNIX-Agenten zu agent.lst hinzuzufügen.

#### F. Was bedeutet die Fehlermeldung **Kommunikation mit Agent nicht möglich**?

Antwort: Dies ist ein SNMP-Fehler. Der Agent kann wirklich tot sein, es kann eine doppelte IP-Adressierung geben, oder die Übertragung innerhalb der Struktur der Kommunikation mit dem Agenten wurde ohne Antwort überschritten.

#### F. Welche Fehlermeldung **wurde als SNMP/API-Fehler nicht erkannt. Einzelheiten finden Sie unter Konsolenfenster.** Ja?

Antwort: Diese Meldung wird angezeigt, wenn Sie die Taste Config (Konfigurieren) auf dem Hauptbildschirm verwenden, wenn dem Agenten keine Ressourcen mehr zur Verfügung stehen. Diese Meldung tritt auch dann auf, wenn der Client dem Agenten schädliche Werte übergibt.

#### F. Was bedeutet die Fehlermeldung **Entry (Eintrag im Agenten) bereits**?

Antwort: Diese Botschaft heißt genau, was sie sagt. Domains im Agent können nicht dupliziert werden.

#### F. Wie wird die Fehlermeldung **Keine Ressourcen im Agenten angezeigt? Einzelheiten finden Sie unter Konsolenfenster.** Ja?

Antwort: Diese Meldung bedeutet, dass eine oder mehrere Ressourcen im Agenten-, Arbeitsspeicher- oder Steuerelementeintrag der Domänen ausgeschöpft sind.

# <span id="page-7-0"></span>Zugehörige Informationen

- [End-of-Sales](http://www.cisco.com/en/US/products/hw/switches/ps565/prod_eol_notice09186a008045e573.html?referring_site=bodynav) [End-of-Life](http://www.cisco.com/en/US/products/prod_end_of_life.html?referring_site=bodynav)
- [Technischer Support und Dokumentation Cisco Systems](http://www.cisco.com/cisco/web/support/index.html?referring_site=bodynav)